#### **Remasterizando o Kurumin**

# **Pinguim ao gosto do freguês**

A parte mais interessante do Software Livre é que você não precisa se limitar a apenas usá-lo: pode colocar a mão na massa, corrigir problemas, adicionar novos recursos ou personalizar o que quiser. Veja aqui como criar sua própria distribuição a partir do Kurumin.

**Como Estabel Sonalização** do Knoppix, que<br>
com o tempo ganhou vida pró-<br>
pria O Knoppix é uma distribuição sonalização do Knoppix, que com o tempo ganhou vida própria. O Knoppix é uma distribuição baseada no Debian, que utiliza o módulo *cloop* para rodar a partir de uma imagem compactada de um sistema de arquivos gravada no CD-ROM. Além de rodar diretamente do CD-ROM, sem alterar nada no HD, ele inclui uma série de utilitários, com destaque para o *hwsetup*, que se encarrega de detectar todo o hardware da máquina durante o boot.

Mas a parte mais interessante do Knoppix é que você pode personalizar o CD, adicionando ou removendo programas, alterando as configurações ou o que mais for necessário para fazer uma distribuição adequada às suas necessidades. Além do Kurumin, existem hoje em dia algumas centenas de distribuições "filhas" baseadas no Knoppix, além de várias distribuições "netas", desenvolvidas a partir do Kurumin ou de outras distribuições "filhas". Isso tudo graças à simplicidade do processo de remasterização do CD, já dominado por muita gente. Algumas das vantagens do Knoppix:

- Ele já vem com um instalador, o que permite instalá-lo rapidamente no HD, mantendo toda a configuração de hardware feita durante o boot.
- É possível instalar qualquer um dos mais de 15.000 pacotes do Debian usando o apt-get.
- O conteúdo do CD é compactado, o que permite acomodar cerca de 2 GB de software num CD de 700 MB, mais do que suficiente para uma distribuição completa.
- É possível instalar drivers para SoftModems (WinModems) e outros tipos de hardware não suportado, programas comerciais e assim por diante. Você pode até mesmo

usar o Wine para rodar alguns aplicativos Windows como o Microsoft Office.

As possibilidades são imensas. Você pode criar uma distribuição padrão para ser instalada em todos os PCs de sua empresa e ao mesmo tempo usá-la como forma de apresentar o Linux aos funcionários, enquanto mantém o Windows instalado no disco rígido. É possível criar CDs com softwares diversos para apresentá-los a seus clientes, e CDs para usos específicos, como discos de recuperação de sistema, documentação eletrônica e assim por diante.

Você pode começar a partir do Kurumin, a partir do Knoppix original ou a partir de qualquer uma das distribuições filhas ou netas. A escolha depende daquilo que você pretende fazer.

## **Montagem de Luciano Hagge sobre originais de "Bubbels" e " Alpaca" - w w w.sxc.hu**

#### **Como o Kurumin funciona**

O CD do Kurumin contém apenas dois diretórios: */doc* e */KNOPPIX*, junto com alguns ícones e arquivos html. A pasta *doc* contém apenas os FAQs e manuais inclusos no sistema. A pasta *KNOPPIX* é a que nos interessa. Dentro dela você encontrará as imagens dos disquetes de boot e um arquivo que ocupa quase todo o espaço do CD.

Esse arquivo é nada mais do que uma imagem compactada da partição raiz (*/*) do sistema. O módulo *cloop* "engana" o Kernel, fazendo-o pensar que está acessando uma partição *ext2* no disco rígido. Quando é preciso abrir um arquivo, ele descompacta a porção correspondente da imagem, lê o arquivo e entrega os dados já "mastigados" para o Kernel.

Kurumin **TUTORIAL**

Alguns diretórios que precisam de suporte a escrita, como */home* e */var*, são armazenados num ramdisk de 2 MB criado durante a inicialização. Este ramdisk pode crescer conforme necessário, desde que exista memória suficiente. Como nem todo mundo tem 256 MB, ou mais, de RAM, o sistema usa partições Linux swap, ou arquivos de troca (*pagefile.sys*) encontrados em partições Windows, como memória virtual.

O módulo *cloop* foi originalmente desenvolvido por Andrew Morton, que é atualmente o mantenedor do Kernel 2.6. Ironicamente, na época ele achou que o módulo não teria utilidade e o descartou. Algum tempo depois ele foi redescoberto pelo Klaus Knopper, que acabou por utilizá-lo como um dos componentes base do Knoppix. É um bom exemplo sobre como as coisas funcionam dentro do mundo Open Source.

#### **Personalizando o CD**

Para gerar uma versão personalizada do sistema precisamos descompactar essa imagem numa pasta do disco rígido, fazer as modificações desejadas, gerar uma nova imagem compactada e finalmente gerar a imagem de CD (arquivo .ISO) com nossa nova distro. Você vai precisar de:

- Uma partição Linux com cerca de 1.5 GB de espaço livre no disco (no caso do Kurumin) ou 3.5 GB caso esteja remasterizando o Knoppix ou outra distribuição que ocupe os 700 MB do CD. Calcule cerca de 2 GB de espaço para a imagem descompactada, 700 MB para a nova imagem e mais 700 MB para o novo arquivo ISO.
- Uma partição Linux Swap (ou um arquivo de troca do Windows) de 1 GB menos a quantidade de RAM do PC. Se você tem 256 MB de RAM, vai precisar de mais 768 MB de swap.

O sistema usa a memória RAM para armazenar a imagem compactada enquanto ela está sendo criada e só depois copia o arquivo para o HD. Uma imagem completa do Knoppix tem 700 MB, e ainda precisamos de memória para o uso normal do sistema. Note que a quantidade de memória varia de acordo com o tamanho da imagem gerada; você vai precisar de menos memória se estiver modificando uma distribuição menor, como o Kurumin.

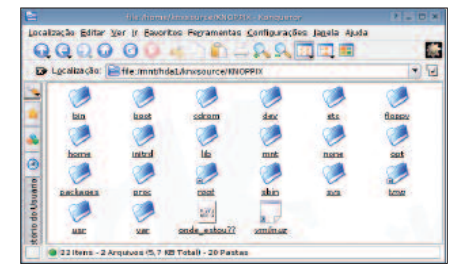

**O diretório** *knxsource* **irá conter todos os arquivos que compõem o sistema operacional.**

Se você não tiver uma partição swap, pode criar um arquivo temporário usando o espaço livre da partição Linux. Para isso basta executar, como root, os comandos abaixo:

```
# dd if=/dev/zero \boldsymbol{z}of=\text{mnt/hda1/swap} bs=1024\blacktrianglerightcount=1000000
# mkswap /mnt/hda1/swap
# swapon /mnt/hda1/swap
```
Substitua o *hda1* pelo dispositivo correspondente à sua partição Linux, caso seja diferente. O Kurumin inclui um script que automatiza o processo de remasterização do CD, chamado *remasterizarkurumin*, que pode ser encontrado no menu *Iniciar*  $\Diamond$  *Sistema*.

Neste tutorial vou mostrar passo-apasso como o processo funciona, explicando os comandos necessários para fazer tudo manualmente, de forma que você possa entender o que está acontecendo. O script serve para automatizar as partes chatas, permitindo que você se concentre na parte criativa da tarefa.

O *remasterizar-kurumin* possui 4 funções. As funções para extrair a imagem do Kurumin para a partição de remasterização e recriar a imagem do Kurumin (itens **a** e **d** no menu) devem ser executadas com o Kurumin rodando do CD. Elas se destinam justamente a extrair os arquivos que compõem o sistema operacional para a partição de trabalho.

As funções *abrir o chroot da imagem* e *gerar o novo ISO* (itens *B* e *C*) podem ser executadas tanto do CD quanto com o Kurumin instalado no disco rígido. Elas se destinam a fazer alterações no sistema e depois gerar a nova imagem ISO com as alterações.

Uma observação importante é que é preciso usar a mesma versão do módulo *cloop* instalada no sistema de desenvolvimento para fechar o arquivo compactado. Em outras palavras, se você está remasterizando o Kurumin com uma versão personalizada do kernel 2.6.7, por exemplo, essa mesma versão do kernel deve estar sendo executada no Kurumin instalado no disco rígido ao fechar a imagem do sistema. Se você executar versões diferentes do kernel, ou estiver usando outra distribuição, as versões do *cloop* serão diferentes e o novo CD simplesmente não vai "dar boot".

Você pode criar as partições necessárias usando um CD de instalação do Mandrake ou o utilitário *cfdisk* incluso no próprio Kurumin. Pode também aproveitar uma partição de uma distribuição Linux já existente no disco rígido, desde que ela possua espaço livre suficiente. Lembre-se de que nesse caso não é possível utilizar uma partição Windows; deixe-a bem quietinha em um canto.

Comece inicializando o sistema a partir de um CD do Kurumin. Abra um terminal e rode o comando *sudo passwd* para definir a senha de root. Logue-se como root e monte a sua partição de trabalho. Um detalhe importante é que você deve montar a partição dentro de um terminal usando o comando *mount* e não usando os atalhos no desktop. Eles montam as partições adicionando o parâmetro *nodev*, que impede que os scripts direcionem suas saídas para o dispositivo */dev/null*, o que causa uma série de erros. Digite qualquer um dos dois comandos a seguir:

```
# mount /dev/hda1 /mnt/hda1
# mount -t reiserfs /dev/hdal \overline{z}/mnt/hda1
```
No segundo comando, o parâmetro *-t* indica que a partição usa o sistema de arquivos *ReiserFS*. Substitua o *hda1* pelo dispositivo correspondente à sua partição de trabalho.

Agora você deve criar duas pastas, uma para abrigar a imagem descompactada e outra para guardar os arquivos que irão no CD, fora da imagem. O que estiver dentro da imagem compactada só será acessível após inicializar o sistema pelo CD, mas os arquivos fora da imagem podem ser acessados a partir de qualquer sistema operacional. Por pura tradição, vamos usar os mesmos nomes de pasta sugeridos no tutorial *Knoppix Remastering How-To*:

#### **TUTORIAL** Kurumin

# mkdir /mnt/hda1/knxmaster # mkdir /mnt/hda1/knxsource # mkdir /mnt/hda1/knxsource2 /KNOPPIX

Em seguida copie todo o conteúdo do CD-ROM para a pasta knxmaster. Não é necessário copiar o arquivo compactado; ele será substituído mais adiante.

```
# cp -a /mnt/cdrom/* \mathbf{z}/mnt/hda1/knxmaster
```
Vamos entender o que vai dentro do CD:

O arquivo *index.html* encontrado no raiz do CD é a página web que é aberta automaticamente quando o ambiente gráfico é carregado. Você pode, por exemplo, incluir uma cópia off-line do seu site no CD. Os arquivos *autorun.bat* e *autorun.inf* são responsáveis pela autoexecução do CD no Windows, que também abre a mesma página HTML. Você pode editar estes arquivos para que seja aberta uma página diferente ou mesmo um programa que mostre uma tela de apresentação mais elaborada.

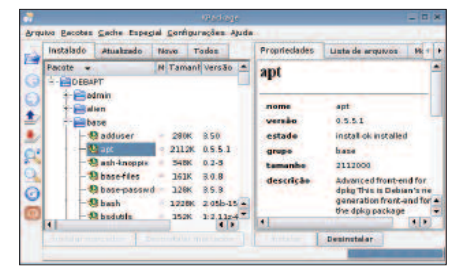

**O KPackage pode ser usado para instalar e remover pacotes no sistema.**

Dentro da pasta *KNOPPIX* você encontrará o arquivo *background.gif* que é o papel de parede usado no KDE. Também é possível substituí-lo por outra imagem de seu agrado. Os arquivos *boot.img* e *boot.cat* são as imagens do disquete de boot, necessárias para tornar o CD "bootável". Não as apague!

Veja que esses arquivos estão "fora" da imagem compactada, ou seja, eles podem ser lidos em qualquer sistema operacional, mesmo por alguém que usa o Windows e colocou o CD no drive por acaso. A forma mais simples de personalização do sistema é simplesmente substituir esses arquivos para criar um CD do Knoppix levemente personalizado.

Em um CD do Kurumin há cerca de 500 MB de espaço livre para você colocar

o que quiser. Você pode fazer um CD com utilitários de recuperação do sistema, livros ou outros tipos de documentação e muito mais. Uma revista pode usar esse recurso para lançar CDs "híbridos", que são discos bootáveis com o Kurumin e ao mesmo tempo contêm o material normal da edição.

Neste caso só é preciso gerar outra imagem ISO bootável. Basta colocar os arquivos da pasta *knxmaster* no raiz do CD e indicar o arquivo *boot.img* como imagem de boot. Caso o programa peça por um catálogo de boot, indique o arquivo *boot.cat*.

No *X-CD-Roast* selecione a opção *Master Tracks*, indique a pasta onde estão os arquivos do CD (opção *Master Source*) e em *Boot Options* indique os arquivos *boot.img* e *boot.cat*. Se você prefere a linha de comando, pode usar o próprio Kurumin para gerar a nova imagem. Em um terminal, vá até a pasta *knxmaster* e use o comando:

 $$$  mkisofs -pad -1 -r -J -v -V  $2$ "KNOPPIX" -b KNOPPIX/boot.img -c  $\overline{Z}$ KNOPPIX/boot.cat -hide-rr-moved  $\blacktriangleright$ -o /algum\_lugar/knoppix.iso  $\overline{z}$ /algum\_lugar/knxmaster

Substitua o */algum\_lugar/knoppix.iso* pela pasta onde deseja colocar a imagem ISO e o */algum\_lugar/knxmaster* pelo caminho completo até a pasta *knxmaster* no seu HD, como em:

```
$ mkisofs -pad -1 -r -J -v -V 2"KNOPPIX" -b \blacktriangleright/mnt/hda1/KNOPPIX/boot.img -c 2
/mnt/hda1/KNOPPIX/boot.cat 2
-hide-rr-moved -o \overline{Z}/mnt/hda1/knoppix.iso \overline{z}/mnt/hda1/knxmaster
```
Isso também pode ser feito no Windows. No *Easy CD Creator*, por exemplo, clique em *Arquivo*  $\dot{\varphi}$  *Novo Projeto de CD*  $\dot{\varphi}$  *CD de inicialização*. Na tela que surgirá escolha *Emulação por disquete (1.44 MB)*, *Usar um arquivo de imagem existente* e aponte para o arquivo *boot.iso* na pasta do Knoppix.

Se você estiver usando o utilitário *remasterizar-kurumin*, dê boot pelo CD do Kurumin, use a opção *A* para extrair os arquivos do CD, jogue os demais arquivos que serão incluídos no CD dentro da pasta *knxmaster* e use a opção *C* para gerar o novo ISO, sem passar pela opção *B*, que permite editar os arquivos dentro da imagem compactada.

#### **Criando seu sistema de desenvolvimento**

Vamos ao que interessa, que é alterar o sistema em si. O primeiro passo é descompactar a imagem dentro da pasta *knxsource/KNOPPIX*, criada anteriormente. Mas atenção! para que o comando a seguir funcione você deve inicializar seu computador a partir do CD do Kurumin, já que sua função é copiar o sistema de arquivos montado durante o boot para a pasta indicada:

#### **Listagem 1 - Instalando a máquina virtual Java**

```
01 #!/bin/sh
02 cd /usr/lib
03 wget -c
   ftp://ftp.funet.fi/pub/Linux/2
   java/jdk/blackdown.org/JDK-2
   1.4.1/i386/01/j2re-1.4.1-01-2
   linux-i586-gcc3.2.bin
04 wget -c \overline{z}ftp://ftp.gwdg.de/pub/languages2
   /java/linux/JDK-1.4.12/i386/01/j2re-1.4.1-01-linux-U
   i586-gcc3.2.bin
05 chmod +x j2re-1.4.1-01-linux-\overline{z}i586-gcc3.2.bin
06 ./j2re-1.4.1-01-linux-i586-2
   gcc3.2.bin
07 ln - sfZ/usr/lib/j2re1.4.1/plugin/i386 \overline{z}/mozilla/javaplugin oji.so 2
   /usr/lib/mozilla/plugins/U
   javaplugin_oji.so
08 ln -sf \overline{z}/usr/lib/j2re1.4.1/plugin/i386U
   /mozilla/javaplugin_oji.so \overline{Z}/usr/lib/MozillaFirebird/U
   plugins/javaplugin_oji.so
09 ln -sf \overline{z}/usr/lib/j2re1.4.1/plugin/i386\overline{z}/mozilla/javaplugin_oji.so \overline{z}/usr/lib/firefox/plugins/U
   javaplugin_oji.so
10 ln -sf \overline{z}/usr/lib/j2re1.4.1/bin/java \overline{z}/usr/bin/java
11 rm -f j2re-1.4.1-01-linux-Z
```
i586-gcc3.2.bin

Kurumin **TUTORIAL**

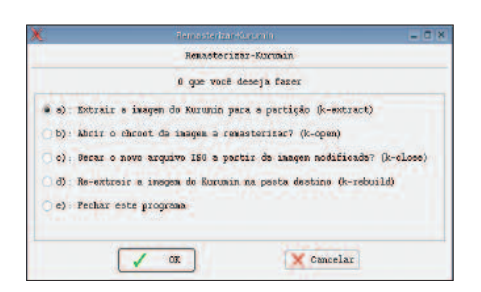

#### **O script** *remasterizar-kurumin* **automatiza a maior parte do trabalho.**

 $#$  cp -Rp /KNOPPIX/\*  $\blacktriangleright$ /mnt/hda1/knxsource/KNOPPIX

Sempre lembrando que você deve substituir *hda1* pela partição de trabalho que estiver usando. Essa etapa demora um pouco, cerca de 10 minutos numa máquina com um processador Intel Celeron 600 MHZ com um CD-ROM de 40x. Quando terminar você verá que a árvore de diretórios do sistema está acessível dentro da pasta */mnt/hda1/knxsource/ KNOPPIX*. Caso não queira fazer o processo "na mão", você pode usar a opção *A* do utilitário *remasterizar-kurumin*.

Você deve estar se perguntando se o próximo passo é acessar a pasta e sair editando os arquivos de configuração e instalando coisas manualmente. Bem, isso até seria possível para alguém sem muito o que fazer, mas existe uma forma muito mais fácil de trabalhar dentro da pasta de desenvolvimento, utilizando o comando *chroot*. Ele permite transformar nossa pasta de trabalho no diretório raiz do sistema, de modo que você pode adicionar e remover pacotes e até mesmo abrir o KDE e alterar suas configurações. Tudo o que você fizer dentro da janela do *chroot* alterará seu novo CD bootável. Para ativá-lo, use o comando:

#### # chroot /mnt/hda1/knxsource/<sup>U</sup> KNOPPIX

Antes de começar a trabalhar, monte o diretório */proc* dentro do ambiente chroot. Sem isso, você não terá acesso a muitos recursos:

# mount -t proc /proc proc

Fazendo isso você já terá acesso completo via linha de comando. O próximo passo é iniciar o modo gráfico para trabalhar mais confortavelmente. Isto pode ser feito usando o Xnest, um servidor X

que permite que você abra o KDE do seu sistema de desenvolvimento dentro de uma janela no servidor X principal. Abra mais um terminal dentro do seu sistema host e use os comandos:

#### \$ xhost +

Isto desativa o controle de acesso do X, o que previne alguns problemas.

#### \$ Xnest :1

Isso abre uma janela com o segundo servidor X, mostrando uma tela cinza com o cursor do mouse. Volte para o terminal do ambiente chroot e use o comando:

#### # k-home1

Esse script copia o diretório */etc/skel*, onde ficam as configurações padrão do sistema, para a pasta */home/kurumin* e usa o utilitário *su* para "se logar" como o usuário *kurumin*. Execute o segundo script, que abrirá o KDE do sistema de desenvolvimento dentro da janela do Xnest, permitindo que você trabalhe com todos os aplicativos gráficos:

\$ k-home2

Para acessar a internet de dentro do ambiente chroot você deve editar o arquivo */etc/resolv.conf*, adicionando o endereço do servidor DNS de seu provedor de acesso. Veja um exemplo:

```
search home
nameserver 200.177.250.10
nameserver 200.176.2.10
```
É agora que começa nosso trabalho de personalização propriamente dito. Como já disse, o Knoppix é baseado no Debian, o que permite que você instale qualquer pacote .deb, binários diversos e compile programas a partir de seu código fonte. Você pode ainda utilizar os ícones mágicos e os scripts de configuração do Kurumin, com poucas limitações.

Um detalhe muito importante: Quando terminar de trabalhar dentro da janela do *Xnest*, feche o KDE, volte para o terminal do ambiente chroot e pressione *Ctrl+D* para encerrar a seção do usuário Kurumin e voltar a ser *root.* A seguir, execute o terceiro script:

#### # k-home3

Ele salva no diretório */etc/skel* todas as alterações feitas, finalizando o trabalho.

Lembre-se que dentro do ambiente chroot você pode criar novos usuários usando o comando *adduser*, como em *adduser jose*. Para "se logar" como o usuário criado basta usar um *su jose* seguido da senha (que pode ser definida ou alterada com o comando *passwd jose*) e depois digitar o comando *exit* para voltar a ser root.

#### **Adicionando e removendo programas**

A instalação de novos programas dentro da janela do ambiente chroot ou através do KDE rodando dentro do *Xnest* é feita da mesma forma que num sistema Kurumin ou Debian no disco rígido. Existem algumas peculiaridades quando o sistema roda a partir do CD, como o fato de que apenas o */home* e alguns arquivos de configuração possuem permissão de escrita (já que no geral o CD é "readonly"), por isso eventualmente alguns programas podem não funcionar.

Por exemplo, rodar programas Windows dentro do Wine pode ser um problema, já que os arquivos dentro da pasta *.wine/fake\_windows* (o *C:\* para os

#### **Listagem 2 - Instalando o OpenOffice.org**

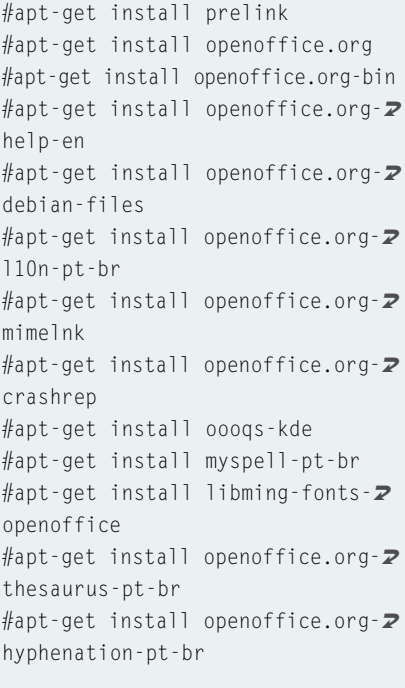

#### **TUTORIAL** Kurumin

#### **Listagem 3 - Instalando o Adobe Acrobat Reader**

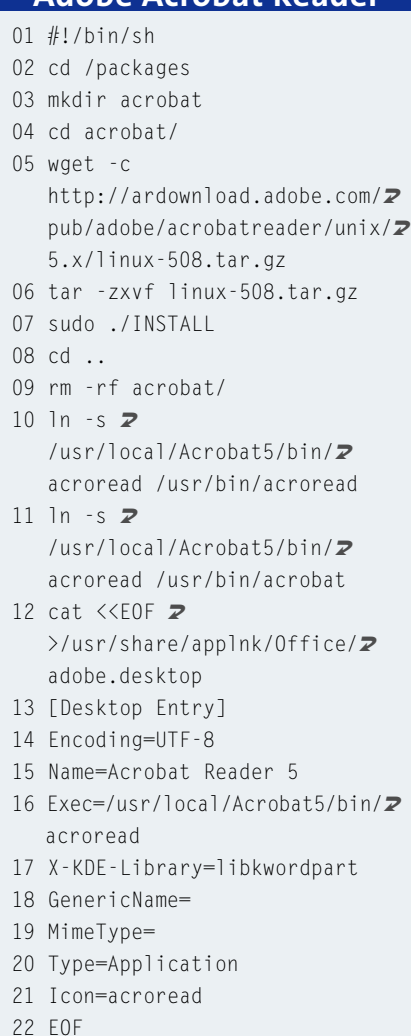

programas Windows), precisam de permissão de escrita. No caso de programas pequenos, é possível copiar a pasta para o ramdisk, mas se você quiser rodar um programa grande, como o Office ou o Photoshop, a única forma de rodar a partir do CD seria copiar a pasta *.wine/ fake\_windows* para uma partição do disco rígido ou um diretório compartilhado na rede, já que ela ficaria grande demais para o ramdisk.

Para instalar programas usando o aptget, use os comandos de sempre:

#### # apt-get update

Isto irá baixar e atualizar a lista dos pacotes disponíveis no repositório apt. Em seguida digite:

#### # apt-get install programa

para instalar o programa desejado.

No caso de programas com instalador próprio, como a máquina virtual Java, copie o pacote de instalação para dentro da pasta *knxsource/KNOPPIX* e o execute dentro do ambiente chroot. O script na Listagem 1 baixa e instala a máquina virtual Java da Blackdown.org.

Se você quiser gerar uma imagem com o OpenOffice pré-instalado, prefira os pacotes disponíveis no repositório aptget; eles funcionam melhor a partir do CD do que o pacote tradicional disponí-

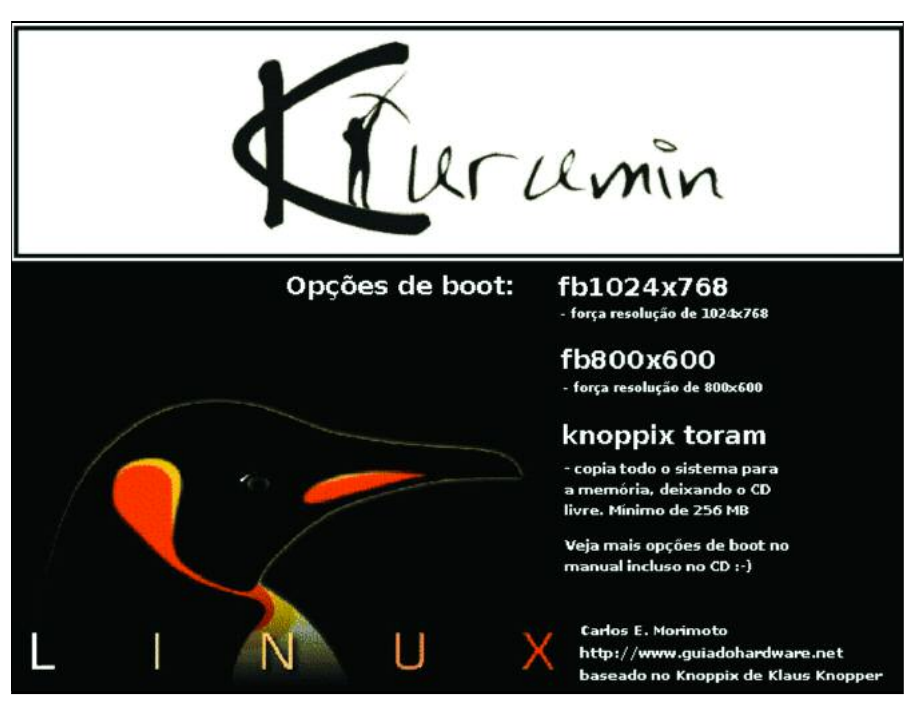

**A imagem exibida antes da inicialização do sistema pode ser facilmente modificada**

vel no site OpenOffice.org. Veja na Listagem 2 os comandos necessários para instalá-lo, já com o corretor ortográfico e dicionários em português.

A Listagem 3 mostra um script que instala o Acrobat Reader e cria o respectivo ícone no menu "iniciar":

Para remover programas que você não vai usar, use o comando *apt-get remove programa*. Não se esqueça de, antes, executar *apt-get update*, para que ele tenha a oportunidade de checar as dependências. Você pode ver uma lista de todos os pacotes instalados, junto com a descrição, versão e tamanho de cada um com o kpackage, o gerenciador de pacotes do KDE. É possível inclusive fazer a instalação e remoção diretamente através dele.

Preste atenção antes de sair removendo as coisas! Muitos pacotes são "âncoras", necessários para outros pacotes. Se você tentar remover o kdelibs4, uma das bibliotecas centrais do KDE, vai precisar remover junto quase todos os programas relacionados a ele. Não existem muitos pacotes "desnecessários" no Kurumin. A única forma de diminuir o tamanho do sistema é realmente removendo programas. Ao trabalhar sobre o Knoppix ou outra distribuição maior, dá para liberar um bom espaço removendo os pacotes de internacionalização do KDE, as pastas de documentação em de */usr/share/doc* e programas especializados, usados por poucos usuários finais, como o *emacs* e o *Vim*.

#### **Gerando a nova imagem**

Ao remover muitos pacotes do sistema é normal que surjam pacotes "órfãos", bibliotecas e arquivos que não são mais usados por nenhum programa e servem apenas para ocupar espaço. Você pode obter uma lista dessas "sobras" facilmente usando o comando *deborphan* e remover com segurança os pacotes listados usando o apt-get. Isso quase sempre vai economizar mais alguns megabytes. Se você usou o apt para instalar pacotes, pode liberar mais espaço limpando o cache local de pacotes. O Kurumin inclui um script que automatiza a limpeza deste cache, removendo também as listas de pacotes disponíveis nos repositórios. Basta digitar: *k-clean-apt-get*. Apague também o histórico de comandos do usuário *root*. Esse arquivo armazena os últimos comandos digitados, e

#### Kurumin **TUTORIAL**

não existe necessidade de divulgá-los ao mundo. Aproveite para eliminar também o diretório *.rr\_moved*.

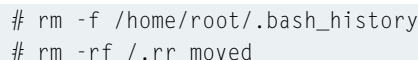

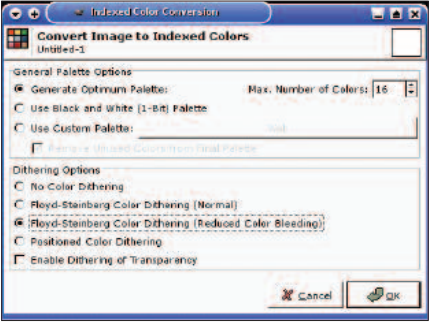

**Ao mudar a imagem de boot, certifique-se de que ela esteja no formato correto.**

Finalmente chegou hora de deixar o ambiente chroot e gerar a nova imagem de sistema. Desmonte o diretório */proc*:

#### # umount /proc

E tecle *CTRL+D* para fechar o ambiente chroot. O próximo passo é gerar a nova imagem compactada do sistema. Isso pode demorar um pouco, o tempo necessário diminui proporcionalmente conforme o tamanho da imagem. Essa etapa é automatizada pela função *C* do utilitário *remasterizar-kurumin*.

Antes de tentar gerar a imagem, use o comando *free* para verificar se a memória swap está ativada. Se necessário, formate novamente a partição swap e reative-a com os comandos *mkswap /dev/hda2* e *swapon /dev/hda2*. Sempre substitindo *hda2* pelo dispositivo correspondente à sua partição de swap. O comando para gerar a imagem é:

# mkisofs -R -V "Meu CD"  $\blacktriangleright$  $-$ hide-rr-moved -pad  $\blacktriangleright$ /mnt/hda1/knxsource/KNOPPIX | 2 /usr/bin/create\_compressed\_fs  $\boldsymbol{z}$  $-65536$  >  $\mathbf{z}$ /mnt/hda1/knxmaster/KNOPPIX/KNOPPIX

Não é necessário entender o comando anterior para usá-lo, mas vamos ver, em detalhes o que faz cada uma das opções:

• **mkisofs:** Este é o programa mais usado para gerar imagens ISO no Linux, inclusive por programas gráficos como o X-CD-Roast.

- **-R:** Ativa as extensões Rock-Ridge, que adicionam suporte a nomes de arquivos longos no Linux.
- **-V "KNOPPIX":** O nome do volume. Você pode substituir Meu\_CD por qualquer outro nome.
- **-hide-rr-moved:** Esconde o diretório RR\_MOVED caso ele exista. Apenas uma questão estética.
- **-pad:** Para prevenir problemas de leitura, o tamanho total da imagem deve ser sempre um múltiplo de 32 KB. Este parâmetro verifica isso e adiciona alguns bits zero ao final da imagem para "arredondar" o arquivo.
- **/mnt/hda1/knxsource/KNOPPIX**: Este é o diretório fonte, onde está a imagem descompactada do sistema. Não se esqueça de substituir *hda1* pelo dispositivo correspondente à partição correta em sua máquina.
- **| /usr/bin/create\_compressed\_fs 65536:** Este é o grande truque. Ele direciona toda a saída do comando para o programa. *create\_compressed\_fs*, um utilitário incluso no CD, que se encarrega de compactar os dados. Note que, por causa do uso deste comando, você só poderá gerar a imagem compactada a partir do Kurumin ou outra distro baseada no Knoppix.
- /mnt/hda1/knxmaster/KNOPPIX/ $\bar{Z}$ **KNOPPIX:** Este é o diretório de destino, onde será gravada a imagem compactada. Novamente, substitua *hda1* pelo nome da partição correta em sua máquina.

É provável que seu micro fique um pouco lento durante e logo após a geração da imagem, já que o processo consome quase toda a memória RAM disponível. Não se assuste, tudo logo volta ao normal. Agora falta apenas fechar a imagem do CD. Digite os comandos abaixo:

# cd /mnt/hda1/knxmaster # mkisofs -pad -1 -r -J -v -V  $\blacktriangleright$ "Meu CD" -b KNOPPIX/boot.img -c2 KNOPPIX/boot.cat -hide-rr-moved2  $-o$  /mnt/hda1/kurumin.iso  $\overline{z}$ /mnt/hda2/knxmaster

#### */mnt/hda1/kurumin.iso* é a localização e nome da imagem ISO que será criada.

Ao contrário da geração da imagem compactada, a geração da imagem ISO é bastante rápida, depende apenas da

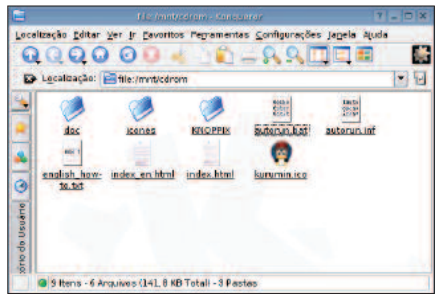

**O Conteúdo do CD do Kurumin.**

velocidade do seu HD. Assim que o processo for concluído você pode gravar seu novo CD e ver se tudo está funcionando como desejado.

Recomendo que você feche a imagem e grave um novo CD periodicamente, pois além de ajudar a detectar problemas, os CDs gravados servem como um ponto de recuperação. Caso mais adiante você faça alguma alteração que quebre o sistema e você não saiba como reverter, basta inicializar o computador com o último CD gerado, apagar o conteúdo da pasta */knxsource/KNOPPIX* e extrair novamente a imagem. Você terá seu sistema de volta da forma como estava quando gravou o CD. Este processo corresponde à função **D** do utilitário *remasterizar-kurumin*.

Outra alternativa, caso você queira economizar discos CD-R, é arquivar as imagens ISO numa pasta do disco rígido e testá-las conforme necessário em uma máquina virtual, como o VMWare ou o QEMU, incluso no Kurumin com o nome de Kurumin-Emu.

No próximo artigo veremos como personalizar o KDE e fazer algumas modificações avançadas, como a alteração dos scripts de inicialização, do usuário padrão e como modificar o script responsável pela instalação do sistema no disco rígido. Até lá!

### **INFORMAÇÕES**

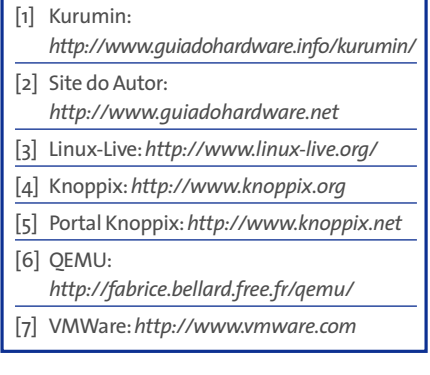